# **Preguntas frecuentes**

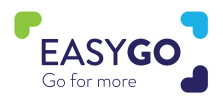

#### **¿Ha cambiado Visit Connect?**

Sí, antes era necesario descargarse una App y ahora sólo es necesario abrir la App en tu navegador de Internet de confianza. Otra novedad son las licencias ilimitadas con los paquetes GoLeads, GoPlus o GoPremium, lo que significa que puede ser utilizado por todo el personal de tu stand.

#### **¿Tengo que descargar una aplicación a través de Google play store o app Store?**

No, Visit Connect es una aplicación basada en la web y funciona a través del navegador de Internet de tu portátil o dispositivo inteligente (smart phone, tablet...)

#### **¿Cómo me conecto a Visit Connect?**

Habrás recibido un enlace personalizado para acceder a Visit Connect en tu email de confirmación del registro del personal del stand. También puedes reenviar el enlace a través de tu portal Visit Connect (dentro de tu cuenta My Easyfairs). Si tienes problemas, visita nuestro EasyGo Point en el evento o habla con tu asesor comercial.

#### **¿Puedo iniciar sesión en Visit Connect en varios dispositivos?**

Sí, con tu enlace personalizado de Visit Connect, puedes iniciar sesión en varios dispositivos. Ten en cuenta que cada vez que inicies sesión en un nuevo dispositivo, Visit Connect te pedirá un código de autorización que te enviará a tu dirección de correo electrónico.

#### **Mi dirección de correo electrónico es errónea y ahora no puedo utilizar Visit Connect.**

Tu ADMIN de Visit Connect puede modificar tus datos de inscripción a través del portal de Visit Connect. También puedes visitar el EasyGo Point en el evento o hablar con tu asesor comercial para que podamos modificar tus datos.

#### **He utilizado la antigua aplicación Visit Connect del Play Store o Apple Store, ¿puedo seguir obteniendo mis leads?**

Sí, visita nuestro EasyGo Point en el evento o envíe un correo electrónico a tu asesor comercial y te ayudaremos a recuperar los leads generados en la aplicación antigua.

#### **¿Necesito conexión a Internet para utilizar Visit Connect?**

Para activar tu Visit Connect, necesitas conexión a Internet. Después de la activación, puedes escanear los Smart Badges sin conexión a Internet. Sin embargo, ten en cuenta que no se sincronizarán todos los detalles del contacto hasta que se establezca una conexión a Internet (un icono rojo detrás de cada contacto lo indicará). Además, los contactos no serán visibles en el Portal de Visit Connect hasta que se establezca una conexión a Internet.

# **Portal de Visit Connect**

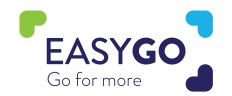

#### **¿Puedo asignar diferentes derechos de Visit Connect a mis empleados?**

Sí, ve a tu portal de Visit Connect a través de tu cuenta de My Easyfairs y haz clic en la opción de menú "Team". Haz clic en el nombre de la persona a la que deseas asignar derechos de Visit Connect y haga clic en el icono "Edit" detrás de su nombre. Ahora tienes la opción de convertir a esta persona en ADMIN, permitirle ver todos los clientes potenciales y permitirle exportar clientes potenciales. Todos los cambios se harán inmediatamente.

#### **El personal de mi stand no encuentra su enlace personalizado de Visit Connect.**

A través del portal de Visit Connect puedes reenviar el email de confirmación del personal del stand que incluye el enlace personalizado de Visit Connect. Ve a "Team", haz clic en el nombre de la persona y en "Send Visit Connect URL" o copie la "Visit Connect URL". También puedes visitar el EasyGo Point en el evento y un miembro de nuestro equipo estará encantado de ayudarte.

#### **¿Cómo configuro las preguntas en el Portal de Visit Connect?**

Ve a tu portal de Visit Connect y haz clic en la opción de menú "Questions". Haz clic en "+Add" y podrás añadir preguntas con respuestas de texto libre, de seleccionar una única opción o múltiples opciones. Todas las preguntas añadidas serán visibles inmediatamente para el personal del stand que utilice Visit Connect. Ten en cuenta que las preguntas no pueden ser obligatorias.

#### **He añadido preguntas en el Portal de Visit Connect, pero no puedo verlas en la aplicación.**

En primer lugar, asegúrate de que tu teléfono está conectado a Internet. Si las preguntas siguen sin ser visibles, pide a tu ADMIN que compruebe si las preguntas están habilitadas en el Portal de Visit Connect. Ve a las preguntas, haz doble clic en la pregunta y marca la casilla "enabled".

#### **¿Cuándo estarán visibles los contactos en el Portal de Visit Connect?**

Si tu dispositivo inteligente tiene conexión a Internet, tus clientes potenciales capturados serán visibles inmediatamente en el Portal de Visit Connect.

#### **¿Cómo puedo descargar mis contactos?**

El personal del stand sólo puede descargar los leads si se le ha asignado este permiso en el Portal de Visit Connect. Si este permiso está activado, el personal de tu stand puede descargar los contactos desde su dispositivo inteligente. Además, los clientes potenciales de todo el personal del stand pueden ser descargados a través del Portal de Visit Connect por un ADMIN.

#### **¿Sólo puedo ver los clientes potenciales escaneados con Visit Connect en el Portal de Visit Connect y no mis clientes potenciales de Touchpoint(lector)?**

Tus clientes potenciales de Touchpoint pueden descargarse por separado después de devolver tu Touchpoint o lector a través de tu cuenta de MyEasyfairs.

# **Visit Connect Web App**

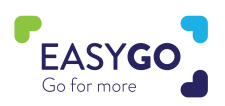

### **He escaneado clientes potenciales a través de mi dispositivo inteligente, pero no puedo verlos en el portal de Visit Connect.**

Si tus clientes potenciales no son visibles en el Portal de Visit Connect, comprueba lo siguiente:

- $\bullet$  Tu empresa tiene un paquete GoLeads, GoPlus o GoPremium.
- **Tienes conexión a Internet.**

## **He activado mi Visit Connect, pero cuando quiero escanear una acreditación, mi cámara no funciona.**

Asegúrese de permitir que su navegador de Internet utilice la cámara.

- IOS: Ir a los ajustes Safari Cámara Permitir
- Andriod: Ir a Chrome hacer clic en los tres puntos Configuración Configuración del sitio - Cámara - Permitir